.. . **Puppet - Konfigurationsmanagement eines Netzwerks Oder: Alle Fäden in der Hand halten**

.

**Konfigurationsmanagement Puppet Praxisbeispiel - NAM Zusammenfassung**

Jochen Schulz

Georg-August Universität Göttingen

. . .**<sup>1</sup> Konfigurationsmanagement**

- . . .**<sup>2</sup> Puppet**
- . . .**<sup>3</sup> Praxisbeispiel NAM**
- . . .**<sup>4</sup> Zusammenfassung**

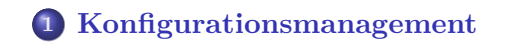

**Konfigurationsmanagement Puppet Praxisbeispiel - NAM Zusammenfassung**

. . .**<sup>2</sup> Puppet**

. . .**<sup>3</sup> Praxisbeispiel - NAM**

## **Management eines Computerpools in einem Netzwerk**

**Konfigurationsmanagement Puppet Praxisbeispiel - NAM Zusammenfassung**

*Netzwerkmanagement FCAPS (Iso)*

- **F**ault Management
- **Configuration Management**
- **A**ccounting (Administration)
- **P**erformance Management
- **S**ecurity Management

# . **Computerpool** ..

. physikalischen Zusammenhang. .. . Eine Menge von Computern in einem logischen und

## **Management eines Computerpools**

**Konfigurationsmanagement Puppet Praxisbeispiel - NAM Zusammenfassung**

.. .

.. .

.. .

# . **Installation** ..

- FAI **F**ully **A**utomatic **I**nstall
- Debian PreSeed

# . **Konfiguration** ..

- Puppet
- $\bullet$  Cfengine

# .**Monitoring** ..

- $\bullet$  Icinga/Nagios
- $\bullet$  Cacti
- MRTG

. . .**<sup>1</sup> Konfigurationsmanagement**

**Konfigurationsmanagement Puppet Praxisbeispiel - NAM Zusammenfassung**

. . .**<sup>2</sup> Puppet**

. . .**<sup>3</sup> Praxisbeispiel - NAM**

## **Was ist puppet?**

. Netzwerk. .. . Tool zum Konfigurationsmanagement von Rechnern in einem

- Zentrale Speicherung der Konfiguration.
- Client/Server Modell.
- $\bullet$  Objektorientiert und Modular.
- Deklarative Zustandsbeschreibung (Ruby-basierende Sprache).
- Abstraktionslayer (plattformübergreifend).

## **Arbeitsablauf**

- . . .**<sup>1</sup>** (puppetca) (initial) CA.
- . . .**<sup>2</sup>** (puppetmaster) Define.
- . . .**<sup>3</sup>** (puppetmaster) Create catalog.
- . . .**<sup>4</sup>** (puppetclient) Apply catalog with facts.

**Konfigurationsmanagement Puppet Praxisbeispiel - NAM Zusammenfassung**

. . .**<sup>5</sup>** (dashboard) Report.

# **Struktur**

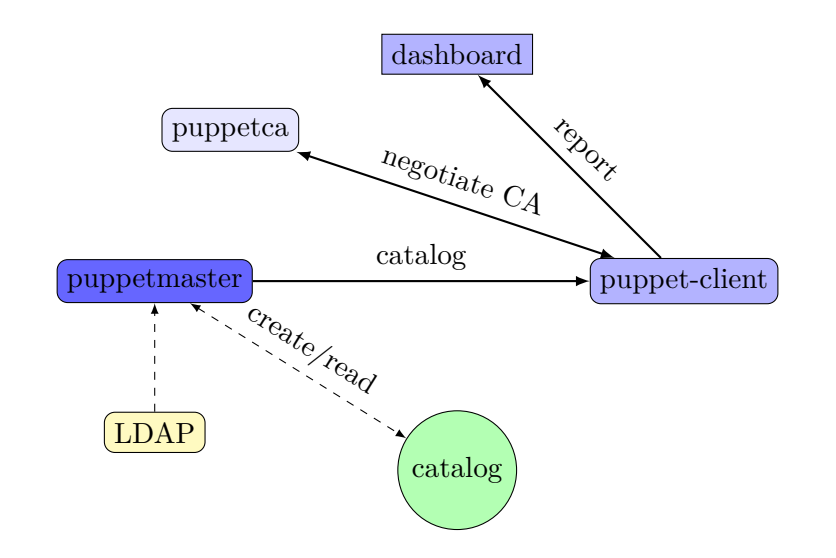

```
package { 'openssh -server ':
 ensure => installed,
 require => Package[openssh -client]
}
```
**Konfigurationsmanagement Puppet Praxisbeispiel - NAM Zusammenfassung**

• notify

...

- $\bullet$  exec
- service
- $\bullet$  file
- $\bullet\,$ package

### **Definitionen**

#### **Facter - Variables**

- hostname
- $\bullet$  architecture
- $\bullet \#$ cpu
- $\bullet$ own variables
- ...

```
case $hardwaremodel {
  'i686','i386 ': {
   package { ['adobe -flashplugin ']: ensure =>
       latest; }
 }
  'x86_64 ' : {
   package { ['flashplugin -installer ']: ensure =>
       latest; }
 }
}
```
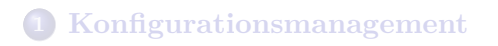

**Konfigurationsmanagement Puppet Praxisbeispiel - NAM Zusammenfassung**

. . .**<sup>2</sup> Puppet**

. . .**<sup>3</sup> Praxisbeispiel - NAM**

#### **Server**

Vorherrschendes Betriebssytem: Ubuntu 10.04

**Konfigurationsmanagement Puppet Praxisbeispiel - NAM Zusammenfassung**

 $\bullet$ Installieren.

apt-get install puppetmaster

- Puppetmaster konfigurieren (LDAP-Config).
- $\bullet$  Puppetca initialisieren.
- $\bullet$  Knoten erzeugen (LDAP).

### **LDAP-Beispiel I**

```
dn: cn=computem ,cn=server ,cn=users ,cn=default ,ou=
   nodes ,dc=math,dc=uni-goettingen ,dc=de
parentNode: server
objectClass: puppetClient
puppetClass: soft_mit
puppetClass: ldap
puppetVar: dealii=true
dn: cn=c2.num.math.uni-goettingen.de, cn=computem, cn
   =server ,cn=users ,cn=default ,ou=nodes ,dc=math,dc
   =uni-goettingen ,dc=de
objectClass: puppetClient
parentNode: computem
```
### **LDAP-Beispiel II**

```
dn: cn=computes ,cn=server ,cn=users ,cn=default ,ou=
    nodes ,dc=math,dc=uni-goettingen ,dc=de
objectClass: puppetClient
cn: computes
puppetClass: soft_stud
parentNode: server
puppetVar: classtype=stud
dn: cn=sc1.math.uni-goettingen.de,cn=computes ,cn=
   server ,cn=users ,cn=default ,ou=nodes ,dc=math,dc=
   uni-goettingen ,dc=de
objectClass: puppetClient
parentNode: computes
puppetClass: xpress
puppetVar: dealii=true
```
### **Client**

 $\bullet$ Installieren

apt-get install puppet

 $\bullet$ Initialer certificate request

```
puppetd --test --waitforcert 10
```
**Konfigurationsmanagement Puppet Praxisbeispiel - NAM Zusammenfassung**

 $\bullet$  Certificate request akzeptieren (puppetca)

puppetca -s <hostname>

Running

/etc/init.d/puppet start

#### **Dashboard**

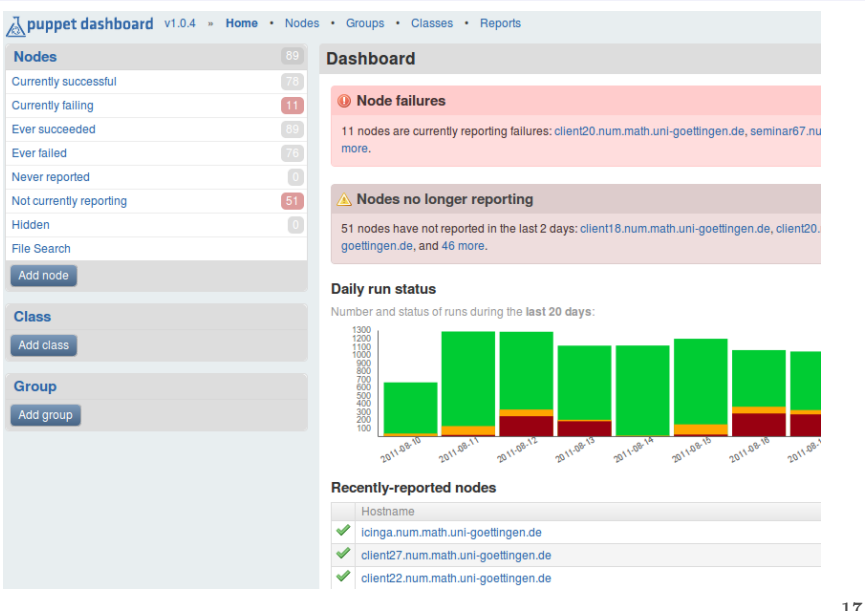

# **Beispiel-Module**

Beispiel-Module

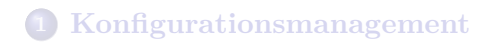

**Konfigurationsmanagement Puppet Praxisbeispiel - NAM Zusammenfassung**

. . .**<sup>2</sup> Puppet**

. . .**<sup>3</sup> Praxisbeispiel - NAM**

# **Zusammenfassung - Puppet**

# . **Vorteile** ..

- Flexibel (Skriptsprache)
- $\bullet$ Plattformübergreifend (Abstraktionslayer)
- Übersichtlichkeit und Kontrolle (Dashboard, LDAP)

.. .

.. .

**Konfigurationsmanagement Puppet Praxisbeispiel - NAM Zusammenfassung**

# . **Nachteile** ..

- $\bullet$  Performance
- $\bullet\,$ Einsteigsaufwand